## Check Out a Virtual Computer from Chippewa Valley Schools While at the Clinton-Macomb Public Library

Students and staff can now "borrow" a virtual computer from Chippewa Valley Schools while at the Clinton-Macomb Public Library.

The virtual school computer will be the same Windows 7 computer used at school with Microsoft Office and access to user home directories.

## **Get Started!**

- 1. Visit the Main or North Branch of the CMPL during regular hours.
- 2. Use your library card to log onto any library workstation.
- 3. Under the Start Menu, open VMWare View Client
- 4. Enter mydesktop.cvs.k12.mi.us when prompted for a server.
- 5. When prompted to login, use your usual school username and password. The domain is Chippewa.
- 6. The library floating menu showing time remaining can be moved with a click and drag if it is covering options you need to access.
- 7. When you are done with the virtual desktop, save your work to your home directory, H:. Then click **Start > Log off**.
- 8. Finally, log off from the library computer.

Please note that some specialized programs such as CAD, Adobe Creative Suite and other specialty licensed software is not available on the virtual desktops.

## Later...

When you are back at school your work will be waiting for you in My Documents.

## At Home

If you would like to be able to access a virtual desktop from your home computer, ask a teacher for directions to download the VM Ware View Client on your own computer.

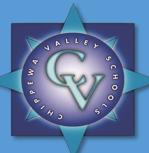

Now, all CVS students need is Internet access and one of the many supported devices to...

- Get on the school network.
- Get access to their home directory.
- Do schoolwork using Microsoft Office Word, Excel, PowerPoint, and more.

No flash drives needed, no need to lug documents back and forth! Using VDI, CVS students without an expensive Windows computer at home can still use a virtual Windows computer on almost any Internet-enabled device or at the CMPL.